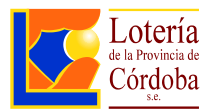

# **LOTERIA DE LA PROVINCIA DE CORDOBA S.E.**

# **Nuevas herramientas digitales de comunicación y atención**

# **ACCESO PLATAFORMA DE AUTOGESTION PARA PROVEEDORES**

### **Estimado Proveedor**

En esta oportunidad nos acercamos a Usted con el objeto de presentar esta nueva herramienta informática e informarle las funcionalidades de la misma.

# **¿Cómo ingresar al sitio?**

**[www.loteriadecordoba.com.ar](http://www.loteriadecordoba.com.ar/)**

**En el menú principal ingrese a la opción TRAMITES Seleccione PROVEEDORES y luego encontrará el acceso a** 

# **AUTOGESTION DE PROVEDORES**

- 1. Usted podrá ingresar utilizando el usuario registrado que tiene en Ciudadano Digital - CIDI (CUIL + CONTRASEÑA);
- 2. Al momento de ingresar, la plataforma CIDI, toma unos diez segundos para validar y verificar sus credencias. A continuación, le devuelve el control al sitio.
- 3. La plataforma de autogestión, con las credenciales válidas, verifica y le propone nómina de Proveedores registrados, a la que usted como persona humana representa.
- 4. Seleccione el proveedor representado. Recuerde que estará operando el sitio de Autogestión en representación de la empresa que ha seleccionado.

### **¿Qué servicios brinda la Plataforma?**

### • **Facturación**

- Presentar Facturas
- Dejar sin efecto una presentación de Factura
- Consultar estado de las Factura presentada y el pago respectivo
- Presentar Nota de Crédito
- Descargar documentos de las liquidaciones de pagos (Egreso, Retenciones)

# • **Trámite de la contratación**

Consulta y seguimiento del Trámite / Expediente de la contratación.

# • **Orden de Compra**

Consulta y Seguimiento de la Orden de Compra.

## • **Registro de Proveedores: Inscripción / Renovación de Inscripción**

 Presentación de requisitos de inscripción/ actualización - Formularios y documentación.

Toda la documentación a presentar en la plataforma debe ser escaneada *a color* de la original o de una copia certificada. Si el escribano certificante no cuenta con matrícula correspondiente a la Jurisdicción de la Provincia de Córdoba, la copia debe ser legalizada por el correspondiente Colegio de Escribanos.

Cada documento que se adjunte debe estar correctamente nombrado y en formato pdf.

Respecto al balance, debe ser enviado el archivo pdf recibido del C.P.C.E. Ello constituye la legalización digital del mismo.

#### Importante:

\*Es responsabilidad del proveedor comunicar al Registro de Proveedores toda modificación de datos, referida a:

\*Domicilio \*Teléfonos \*Dirección de correo electrónico \*Con documentación respaldatoria: Modificaciones estatutarias – Representación Legal - Altas/ Bajas de rubros de actividad.

\*La totalidad de las expresiones vertidas en los párrafos que anteceden y corresponden al presente ítem denominado "Registro de Proveedores: Inscripción / Renovación de Inscripción" no limitan la facultad de que Lotería de la Provincia de Córdoba Sociedad del Estado requiera en cualquier instancia temporal la compulsa de la documentación con sus correspondientes originales.

### • **Consultas**

Este medio de comunicación brinda respuesta rápida y precisa a sus consultas.

Para ello, resulta imprescindible indique asunto y/o área destinataria del mensaje.

### **¿Como se trabaja en la plataforma?**

Se adjunta instructivo de uso.

También posee acceso a guía de **PREGUNTAS FRECUENTES.**

### **Mesa de Ayuda:**

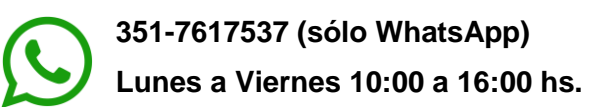